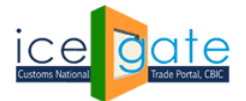

#### **Directorate General of Systems and Data Management** CENTRAL BOARD OF INDIRECT TAXES & CUSTOMS

Date: 26<sup>th</sup> May 2023 **Category: Customs** Issued by: ICEGATE

### **Subject: Advisory to all ECL users for PAN merger with ICEGATE ID on ICEGATE**

Account merger functionality has made live at ICEGATE if the duty payment was initiated using PAN and due to any reason Payment Integration failed and amount transmitted to PAN based wallet. User can now request to transfer amounts from PAN based wallet to the associated IEC ICEGATE ID based wallet.

a) User will go to [www.icegate.gov.in](http://www.icegate.gov.in/) and click on old website.

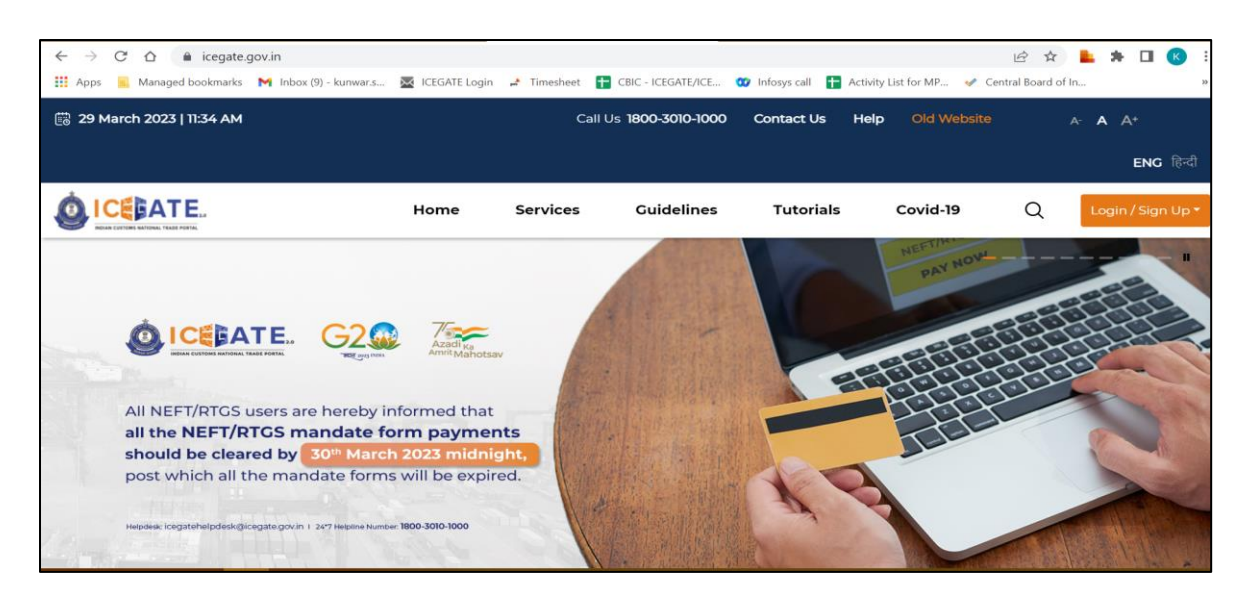

b) On clicking on old website user will be directed to old.icegate.gov.in and scroll down on the page.

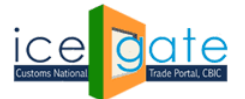

# **Directorate General of Systems and Data Management**

CENTRAL BOARD OF INDIRECT TAXES & CUSTOMS

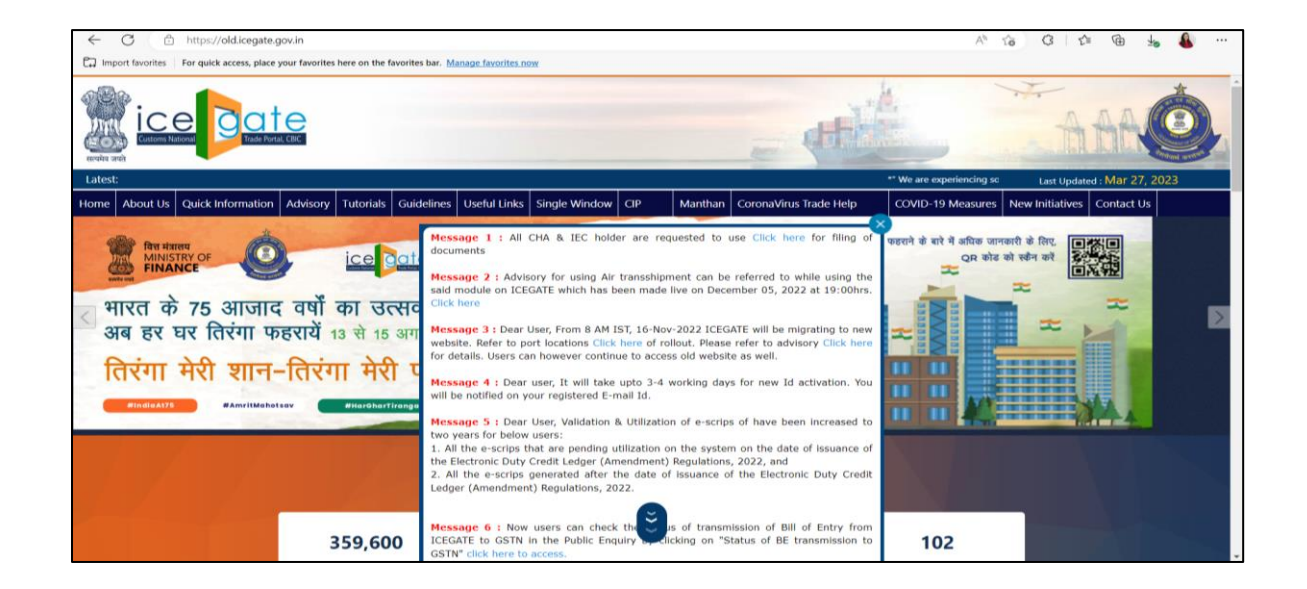

c) User will click on 'User Login/SignUp' box under 'Our Services' on the homepage.

![](_page_1_Picture_5.jpeg)

d) User will fill the login details and click on Submit.

![](_page_2_Picture_0.jpeg)

# **Directorate General of Systems and Data Management**

CENTRAL BOARD OF INDIRECT TAXES & CUSTOMS

![](_page_2_Picture_27.jpeg)

e) Once login is successful, user will be directed to 'Welcome to ICEGATE' page.

![](_page_2_Picture_28.jpeg)

f) After clicking on Financial Services, Electronic Cash Ledger option will be available as displayed below.

![](_page_3_Picture_0.jpeg)

## **Directorate General of Systems and Data Management**

CENTRAL BOARD OF INDIRECT TAXES & CUSTOMS

![](_page_3_Picture_50.jpeg)

g) Once user clicks on Electronic Cash Ledger, he/she will be navigated to E-Cash Ledger dashboard where Wallet Merger button will be available on screen.

![](_page_3_Picture_51.jpeg)

- h) Once user clicks on Wallet Merger, the user needs to fill the below details :
	- a. PAN Number from which amount will be transferred to current account.
	- b. Confirm PAN number
	- c. Amount to be transfer

![](_page_4_Picture_0.jpeg)

**Directorate General of Systems and Data Management** CENTRAL BOARD OF INDIRECT TAXES & CUSTOMS

i) User will accept the declaration by selecting on the checkbox mentioned in the form.

![](_page_4_Picture_35.jpeg)

j) Once the form is submitted successfully, the request number will be generated.

![](_page_4_Picture_36.jpeg)

k) Amount will be transferred within 24 hours from the PAN based Source wallet to ICEGATE ID/IEC based Destination wallet.